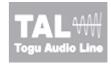

# **TAL-Vocoder-II**

http://kunz.corrupt.ch/ TAL - Togu Audio Line © 2011, Patrick Kunz Tutorial Version 0.0.1

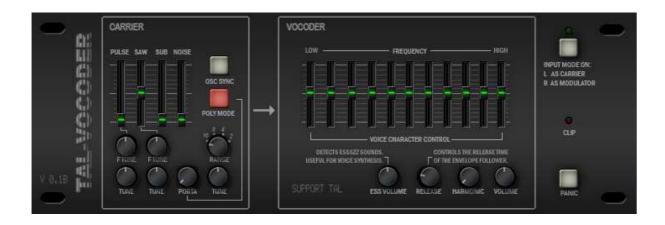

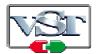

Cubase and VST are trademarks of Steinberg Soft- und Hardware GmbH

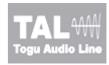

| AL-Vocoder-II | 1 |
|---------------|---|
| ntroduction   | 3 |
| nstallation   |   |
| Windows       |   |
| OS X          |   |
| nterface      |   |
| xamples       | 6 |
| xamplesredits | 9 |

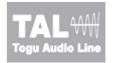

## Introduction

TAL-Vocoder is a vintage vocoder emulation with 11 bands that emulates the sound of vocoders from the early 80's. It includes analog modeled components in combination with digital algorithms such as the SFFT (Short-Time Fast Fourier Transform).

This vocoder does not make a direct convolution of the carrier and modulation signal as other digital vocoders maybe do. It includes an envelope follower for every of the eleven bands. This vocoder is optimized for voice processing and includes some algorithms for consonants to make the voice more intelligible.

The carrier signal is a VCO (Voltage Controlled Oscillator) with a Pulse, Saw, Noise and SubOsc. But it's also possible to use the left stereo input as carrier. This way every sound source can be used as carrier signal. This plug-in supports every sample rate.

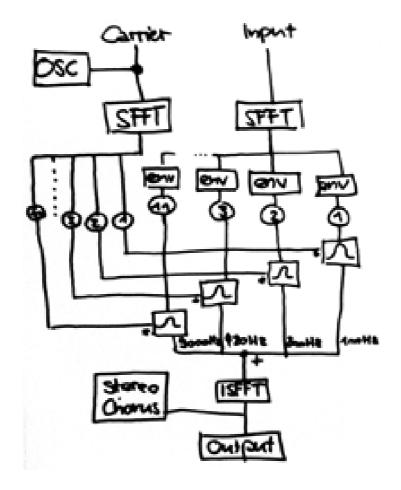

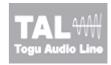

# Installation

#### **Windows**

The plug-in is SSE optimized. At least a Pentium II or higher is required or an AMD equivalent. All hosts that are compatible with VST 2.4 plug-ins are supported.

Copy the *TAL-Vocoder.dll* file into the VST plug-in folder of your host. A rescan of the plug-in directory or a restart of the VST host application may be required.

#### os x

The plug-in is a Universal Binary and works for *Intel* and *PPC Computers* and needs a VST 2.4 compatible host.

#### **VST**

Copy the *TAL-Vocoder-2.vst* file into the VST plug-in folder of your host or into the *OS X* directory: "/*Library/Audio/Plug-Ins/VST/*". A rescan of the plug-in directory or a restart of the VST host application may be required.

#### ΑU

Copy the *TAL-Vocoder-2.component* file into the *OSX* directory: "/Library/Audio/Plug-Ins/Components/". A rescan of the plug-in directory or a restart of the VST host application may be required.

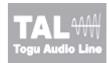

## Interface

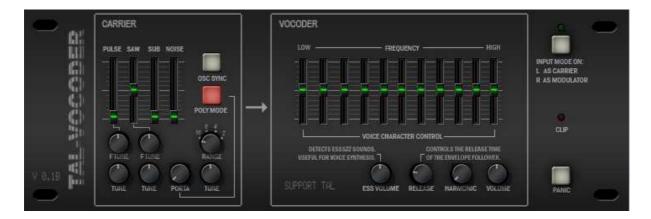

#### INPUT MODE:

If this button is enabled, the vocoder takes the left stereo input as carrier and the right input as modulator. This way, the vocoder can be used in a bus or group, where the carrier input of this bus is paned to left and the modulation input, such as a voice, is paned to the right.

Otherwise, the vocoder takes the internal VCO as carrier signal and can be used like a synthesizer as MIDI effect. In this case, it takes the stereo input as modulation source.

#### HARMONIC:

The harmonic knob introduces some harmonics to the carrier signal.

#### RELEASE:

This tunes the release time of the modulation envelope.

#### **ESS VOLUME:**

Synthesize "ess" louds if there are not enough overtones in the carrier signal. This can be useful for a deep played saw, for example. It makes the voice more understandable. If you already have a lot overtones in the carrier, you maybe not need this.

#### **VOCODER 11 BAND EQ:**

The equalizer controls the volume of each frequency band.

### CLIP LED:

Indicates whether an input signal as the carrier is too loud and will be clipped. Make shure that this LED does not glow, if you want good results.

The rest should be clear.

Have fun my robots >: )

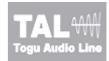

# **Examples**

Shown below is the correct way to route an external carrier in place of the built in internal oscillator. Make sure to enable the input mode on the vocoder.

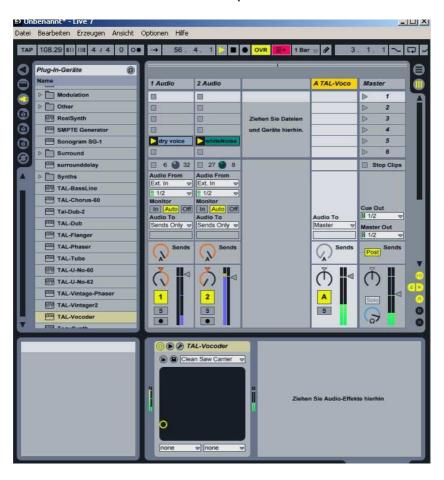

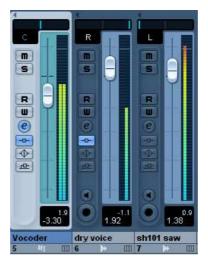

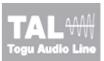

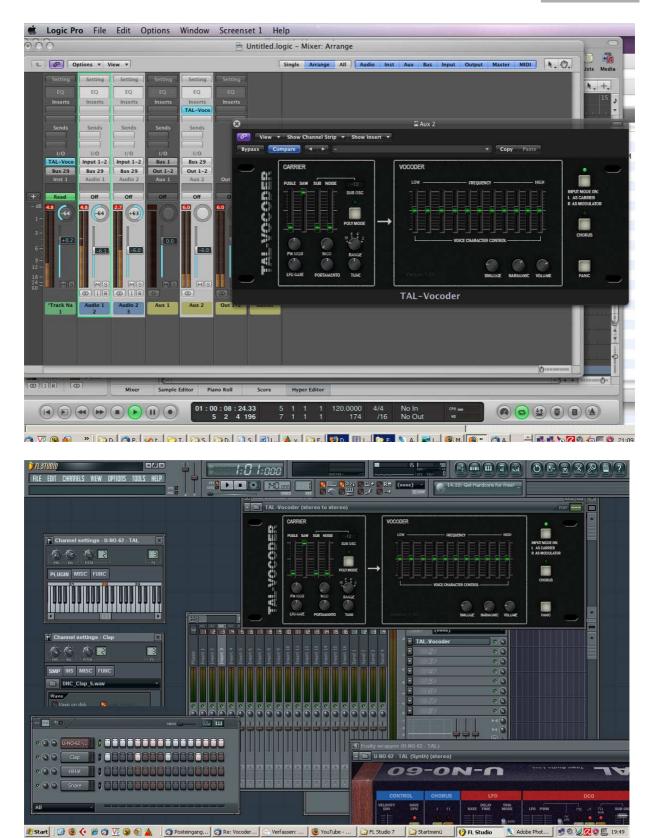

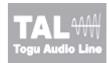

Shown below is the correct way to use the vocoder with the built in internal oscillator. Make sure to disable the input mode on the vocoder.

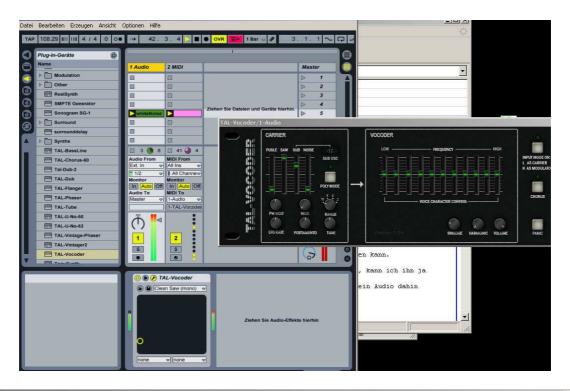

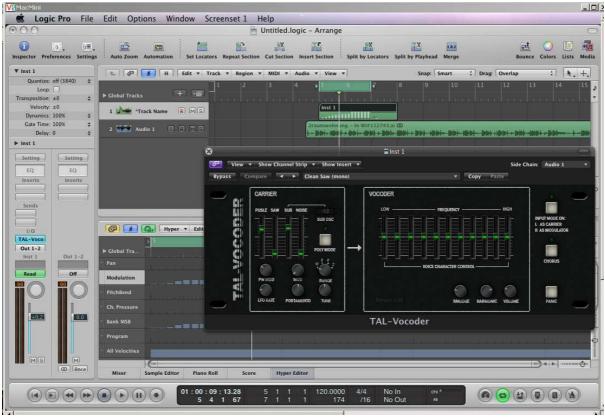

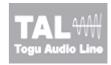

# Legal

- \* Without the express written permission of Togu Audio Line© it is strictly forbidden to alter, translate, decompile, or to disassemble this Software. Togu Audio Line© reserves the right to seek damages from any such person to the fullest extent of the law.
- \* Please use at your own risk. We take no responsibility for any damage that may be caused by any of our plug-ins.

# **Credits**

- TAL Vocoder coded by Patrick Kunz Togu Audio Line© 2011
- Beta testing, feature requests, and audio examples by David "Scratch-D" Noller of Dynamix II (www.dynamixii.com)

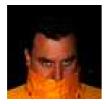